## **How to reset password.**

1. Click "Member login".

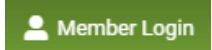

## 2. Click "Lost your password?"

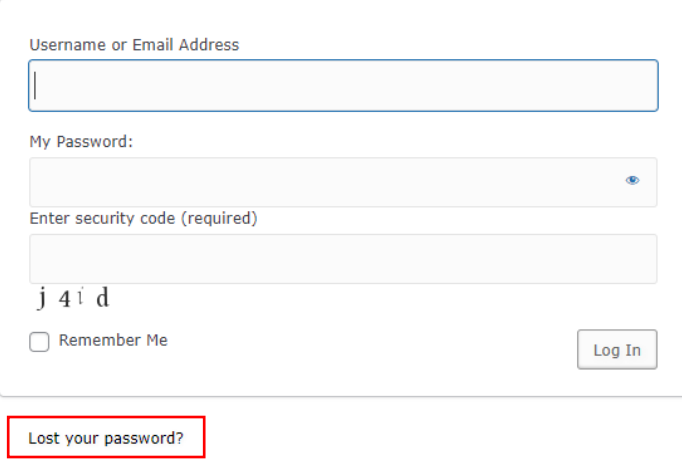

 $\leftarrow$  Go to ANPOR | Asian Network For Public Opinion Research

3. Enter your username or email address and then click "Get New Password".

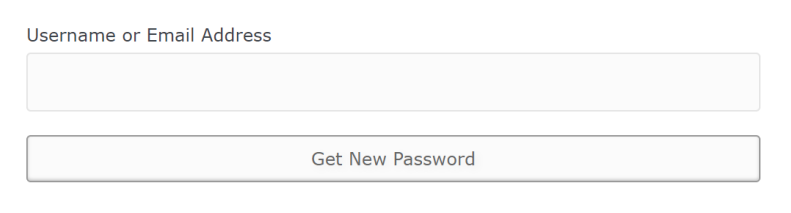

4. Check your email (inbox or junk mail) and click the link.

[ANPOR | Asian Network For Public Opinion Research] Password Reset

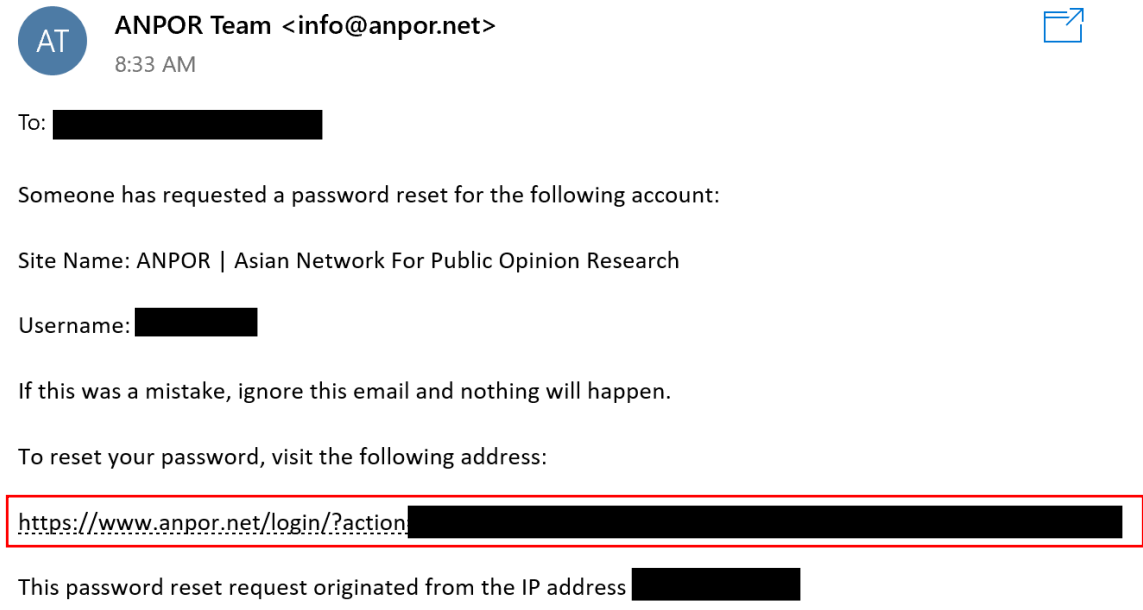

5. Remove current password that shown on the screen, then enter your password that you want (if you use weak password, click "Confirm use of weak password") and then click "Save Password".

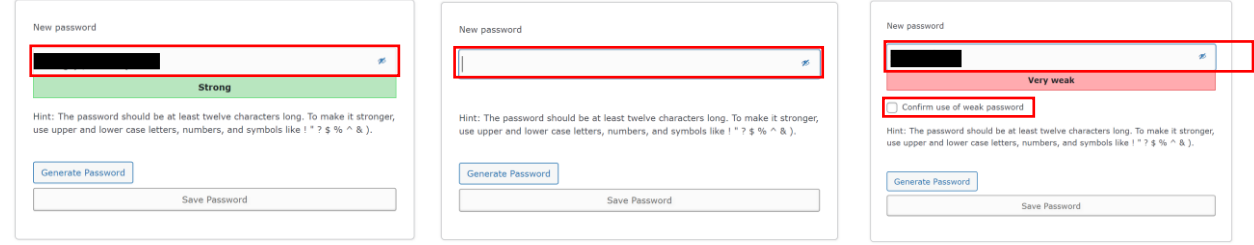

6. Finally, click "Log in" and login with your username or email address and new password.

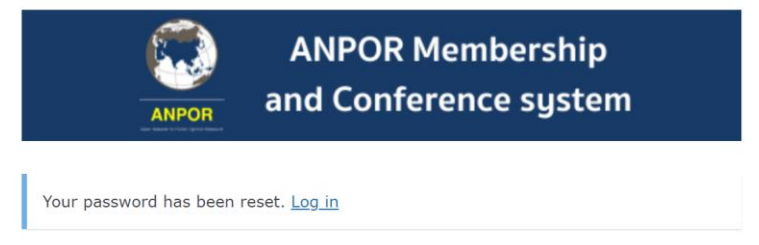

← Go to ANPOR | Asian Network For Public Opinion Research